# **10 Minutes of Code - Python <sup>U</sup>NIT 7: <sup>A</sup>PPLICATION**

#### **TI-NSPIRE™ CX II WITH THE TI-INNOVATOR™ HUB AND TI-RGB ARRAY™ TEACHER NOTES**

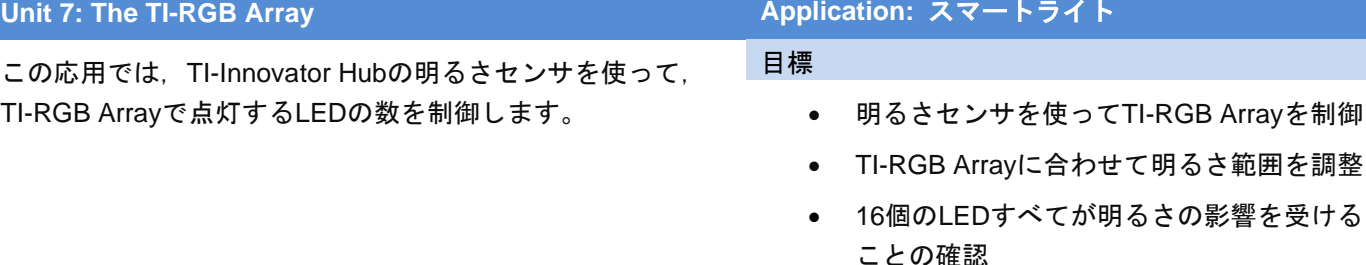

## スマートライト

部屋が暗くなると,部屋の明かりが明るくなります。電灯のスイッチがないス マートホームを想像してみましょう。明るさをモニター(監視)し,必要に応じ て多かれ少なかれLEDをオンにするプログラムを作成します。

> **Teacher Tip:** このプロジェクトの課題の1つは,すべてのLEDを終了条件(すべてオン およびすべてオフ)を含む,ある明るさの値に反応させることです。照明条件に合わ せて,**brightness.range()**の値を調整する必要がある場合があります。スマートフォ ンの懐中電灯は明るさを制御するのに役立ちます。

1. いつものように,**rgb\_array()**コンストラクターと**while**ループを使って Python Hub Projectを開始し,**esc**でプログラムを終了します。

> **cb = rgb\_array() while get\_key() != "esc":**

2. **while**ループの前に,**brightness.range()**を,点灯する可能性のあるTI-RGB Arrayボード上のLEDの数(0〜16)と一致するように設定します。

**menu > TI Hub > Hub Built-in Devices > Brightness Input > range**(**min**,**max**)(メニュー>TI Hub>Hub内蔵デバイス>明るさ入力>範囲(最 小, 最大))を押して、次のステートメントを選択します。

## **brightness.range(0,16)**

**0,16**を使います。これはボード上で点灯するLEDの数の範囲なためです。 センサが生成する最大値は16です。最小値は0ですか。

> **Teacher Tip:** センサが値0を達成するのは困難です。次のステップでは,明るさの値 を整数に変換します。

1.8 1.9 2.1 > \*Unit 7 Py...ray  $RAD$   $\Box$  $\sqrt{2}$  \* u7app.py  $12/28$ ===================== from ti hub import \* from math import \* from time import sleep from ti\_plotlib import text\_at,cls

cb=rgb array() while get\_key() != "esc":

from ti\_system import get\_key

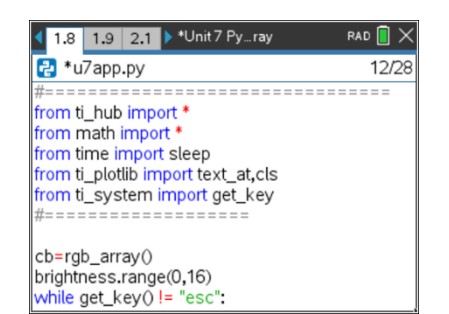

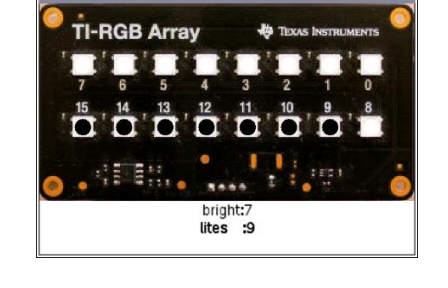

Running.

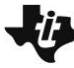

# **10 Minutes of Code - Python <sup>U</sup>NIT 7: <sup>A</sup>PPLICATION**

## **TI-NSPIRE™ CX II WITH THE TI-INNOVATOR™ HUB AND TI-RGB ARRAY™ TEACHER NOTES**

3. **while**ブロックで,**brightness.measurement()**を読み取ることから始め, 値を変数(**bright**)に格納します。

## **bright = brightness.measurement()**

この関数は,浮動小数点数(float, decimal)を生成します。次を使って整数値 に変換します。

## **bright = int(bright)**

または,2つのステートメントを1つの操作に結合します。

## **bright = int(brightness.measurement())**

**Teacher Tip:** 明確さまたは効率? 好みと経験の問題です!

4. プログラムをテストするには,**text\_at()**ステートメントを追加します。こ れは,**menu > TI Hub > Commands**(メニュー>TI Hub>コマンド)にありま す。

## **text\_at(7, str(bright), "left")**

**text\_at()**関数は表示に文字列を必要とするため,**str(bright)**が必要である ことを思い出してください。**str()**と入力するか,**menu > Built-ins > Type**(メニュー>組み込み>タイプ)から取得できます。

プログラムを実行して,17個の値(0〜16)がすべて表示されることを確認し ます。そうでない場合は**range()**を調整します。懐中電灯やスマートフォン の懐中電灯機能などの人工光源を使ってみてください。

> **Teacher Tip:** 照明条件を変えると完璧を達成するのが難しくなることがあります が,練習すれば学生は物事を理解します。

5. 0が最も暗い値で16が最も明るいので,点灯するLEDの数を逆にします。 Bright=0の場合, 6個のLEDが点灯し, bright=16の場合は0個のLEDが点 灯します。

**bright**.(明るい)という観点から**lites(**ライト)の表現を書きます。

**lites** = ? ? ?

6. すべてのLEDがオフになっている可能性があります。

**if lites == 0: cb.all\_off() else:**

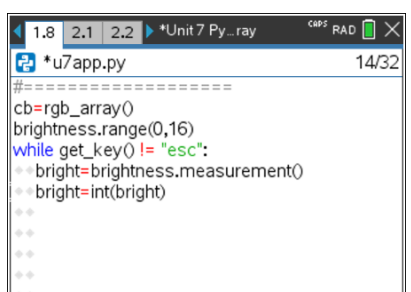

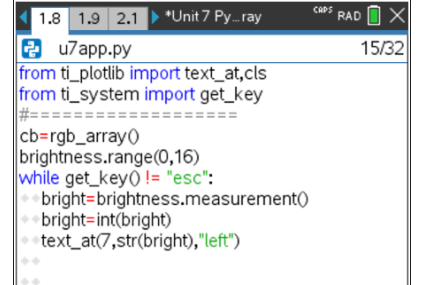

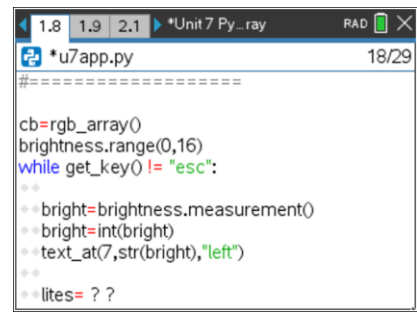

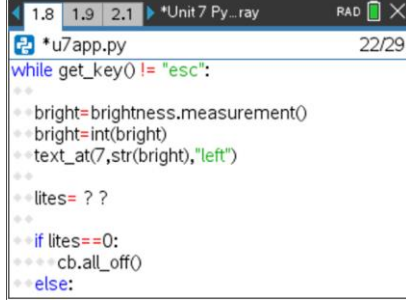

# **10 Minutes of Code - Python CODE 10 MINUT 7:** APPLICATION

#### **TI-NSPIRE™ CX II WITH THE TI-INNOVATOR™ HUB AND TI-RGB ARRAY™ TEACHER NOTES**

7. すべてのLEDが明るさの影響を受けるようにしたいので,**for**ループを使っ て毎回すべてのLEDの状態を制御します。**lites**変数はLEDをオンまたはオ フにするときの決定要因です。

# **for i in range(1,17):**

(値17はループによって処理されないため,16個のLEDを表す1から16まで の値を使うことに注意します。)

8. **if…else…**ステートメントを追加してプログラムを完了し,TI-Innovator HubにどのLEDがオンでどのLEDがオフであるかを通知します。

ヒント:**lites**が1の場合,LED 0をオンにします。**lites**が16の場合,すべて のLED(#0から#15)をオンにします。色(255,255,255)を使って、明るい白 色光を取得します。

プログラムの最後にすべて(**all**)のLEDを**off**にすることを忘れないでくださ い。

```
cb = rgb_arry()brightness.range (0,16)
while get key() !="esc":
   bright = brightness.measurement()
   bright = int(bright)
  text at (7,str(bright),"left")
  lites = 16 - \text{bright}if lites == 0:
   cb.all off()
   else
     for i in range (1.17) :
       if i <= lites:
          cb.set(i-1,255,255,255)
        else:
           cb.set(i-1,0,0,0)
```
**Teacher Tip:** 完全なプログラム

cb.all off()

**Tip:** 電源をTI-Innovator Hubに接続し,cb==rgb\_array(ランプとして)を使ってLEDを 大幅に明るくします。

より大きな課題の場合:各LEDが点灯しているかどうかに関係なく,必要に応じてプ ログラムで次のLEDを徐々に明るくしたり暗くしたりします。**bright**と**lites**にはフロ ートを使い,小数部を使ってLEDを部分的に点灯させます。

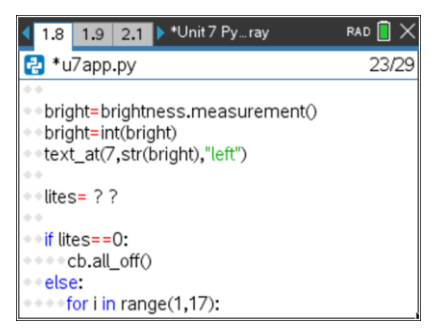

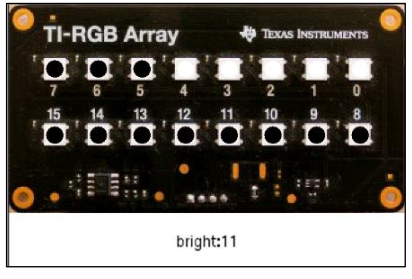

**(demoAPP.gif)**